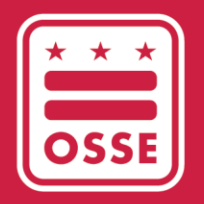

District of Columbia Office of the State Superintendent of Education

# OSSE የትምህርት አስተዳደር ስርዐት (OSSE LMS)

የተደራሽነት መመሪያ

ሜይ 2023

**MD-6D** 

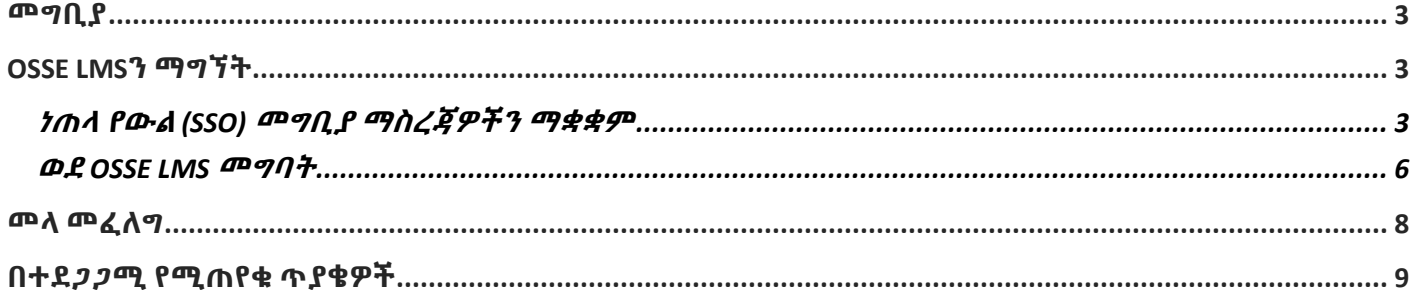

#### <span id="page-2-0"></span>መግቢያ

ይህ መመሪያ ኦፊስ ኦፍ ዚ ስቴት ሱፐርኢንተንደንት ኦፍ ኤጁኬሽን የትምህርት አስተዳደር ስርዐት (OSSE LMS)፣ አዲሱን ለዲሲ የቅድመ ልጅነት የሰው ሃይል አዲሱን የሙያዊ እድገት ስልጠና መድረክን እንዴት ማግኘት እንደሚቻል የሚገልጽ መመሪያ ሆኖ ያገለግላል። የOSSE LMS አላማ የቅድመ ልጅነት አስተማሪዎችን፣ የህጻናት እንክብካቤ አቅራቢዎችን እና የአስተዳደር ሰራተኞችን በተሳካ የትምህርት እና የእድገት ስርዐት ማጎልበት ነው። OSSE LMS የኤሌክትሮኒክ ትምህርት ይዘትን በተማከለ ቦታ የሚያደራጅ ሲሆን፣ ለሙያዊ ትምህርት ያልተገደበ መዳረሻ ያቀርባል እንዲሁም የተጠቃሚውን እድገት ተከታትሎ ያቆያል። የ OSSE LMS የሙያዊ እድገት መረጃ ስርዐትን (PDIS) [\(dcpdis.org\)](https://dcpdis.org/) ይተካል። ከጁን 19, 2023 በስራ ላይ የሚውል ሲሆን፣ PDIS ከዚህ በኋላ ተደራሽ አይሆንም።

## <span id="page-2-1"></span>**OSSE LMS**ን ማግኘት

ይህ ክፍል OSSE LMSን ለማግኘት ደረጃ በደረጃ ያለውን ሂደት ያብራራል።

### <span id="page-2-2"></span>ነጠላ የውል (SSO) መግቢያ ማስረጃዎችን ማቋቋም

በOSSE ነጠላ የውል (SSO) መግቢያ ማስረጃዎችን በማዘጋጀት፣ ተጠቃሚዎች ለሁሉም ተዛማጅ የOSSE ማመልከቻዎች መዳረሻቸውን በተሳካ መልኩ መያዝ ይችላሉ። ፈቃድ ባለው የዲሲ የልጅ እድገት ተቋም ውስጥ የሚሰሩ ሁሉም ሰራተኞች በመጀመሪያ የSSO መግቢያ ማስረጃዎቻቸውን በሚከተሉት ደረጃዎች በማዘጋጀት የOSSE LMS መድረክን ማግኘት ይችላሉ።

1. የሚከተለውን ማስፈንጠሪያ ይጎብኙ፦ [osse.pl.powerschool.com](https://osse.pl.powerschool.com/)። ከታች ያለውን ሰማያዊ "አሁን ይመዝገቡ" የሚል ማስፈንጠሪያ ጠቅ ያድርጉ።

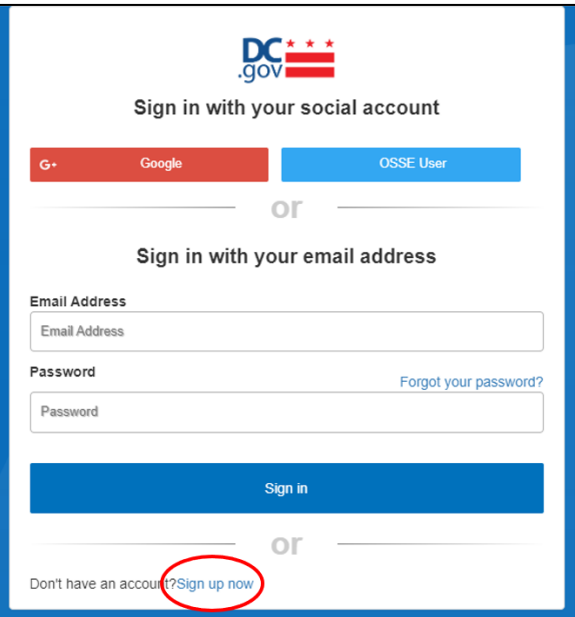

2. ከታች ያለው ቅጽ ይታያል። የQuorum [\(quorumlearning.com\)](https://www.quorumlearning.com/) መለያ ካለዎት፣ በመጀመሪያው ሳጥን ውስጥ ከዚያ መለያ ጋር የተገናኘውን የኢሜይል አድራሻ ያስገቡ። የQuorum መለያ ከሌለዎት፣ ከPDIS መለያዎ [\(dcpdis.org\)](https://dcpdis.org/) ጋር የተገናኘውን የኢሜይል አድራሻ ያስገቡ። የQuorum ወይም የPDIS መለያ ከሌለዎት ወይም መለያዎች እንዳለዎት እርግጠኛ ካልሆኑ፣ እባክዎ እርዳታ ለማግኘት የቅድመ ልጅነት ትምህርት (ECE) የእገዛ ዴስክን በ[ECEhelpdesk@dc.gov](mailto:ECEhelpdesk@dc.gov) ወይም (202) 478-5903 ያነጋግሩ።

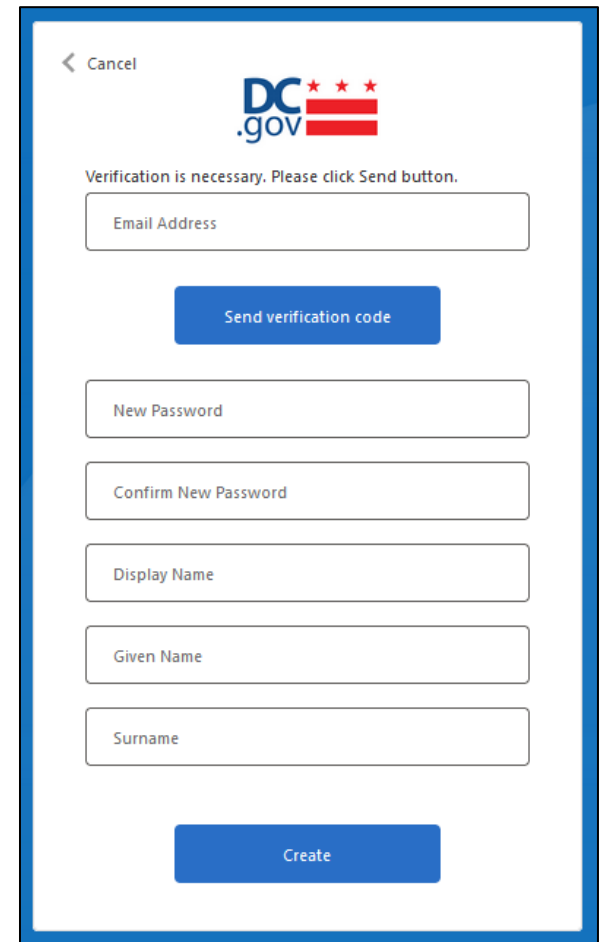

3. የኢሜይል አድራሻዎን ካስገቡ በኋላ፣ "የማረጋገጫ ኮድ ላክ" የሚለውን ጠቅ ያድርጉ። የማረጋገጫ ኮድ ወዳስገቡት የኢሜይል አድራሻ እንደተላከ መልዕክት ይመጣል። "DCGov – B2C – OSSE መለያ ኢሜይል ማረ*ጋገ*ጫ ኮድ" የሚል የርዕስ ያለው ኢሜይል መላኩን በኢሜይል የመልዕክት ሳጥንዎ ውስጥ ያረጋግጡ።

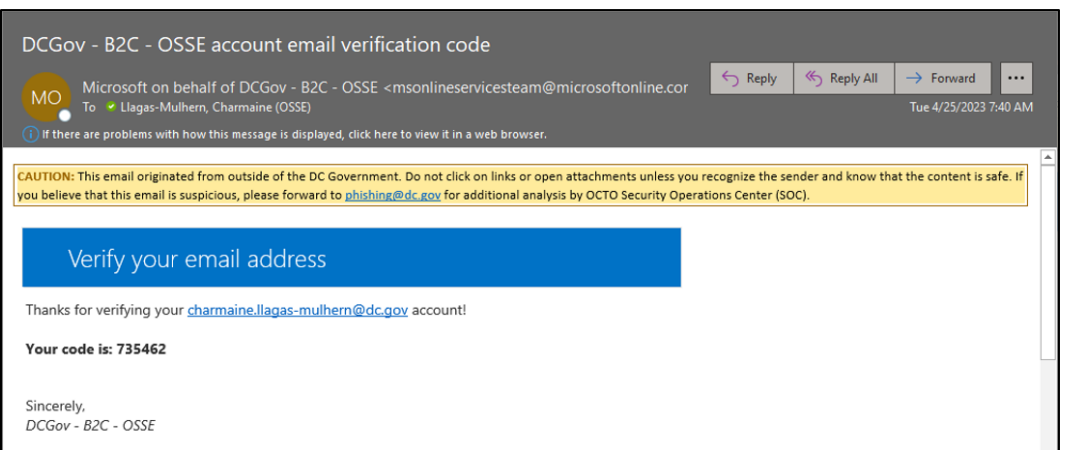

4. ኮዱን ከኢሜይል መልዕክት ከ"ኢሜይል አድራሻ" ሳጥን በታች ወደሚታየው የ "ማረጋገጫ ኮድ" ሳጥን ይቅዱ። "ኮድ አረጋግጥ" የሚለውን ጠቅ ያድርጉ።

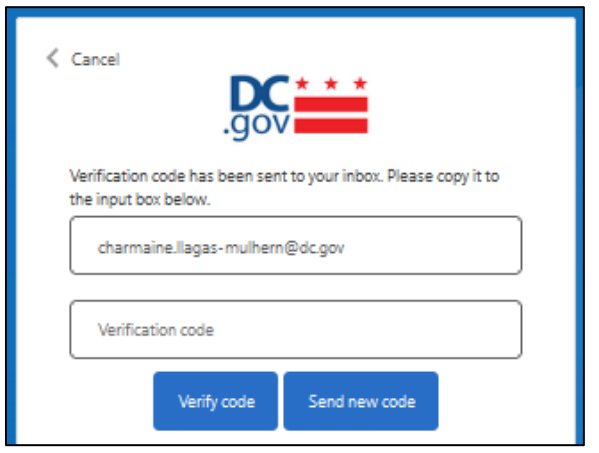

5. አንድ ጊዜ የኢሜይል አድራሻዎ ከተረጋገጠ በኋላ፣ ሁለቱን የይለፍ ቃል መስኮች ብቻ ይሙሉ፣ ከዚያም "ፍጠር" የሚለውን ጠቅ ያድርጉ። በ"ስም አሳይ"፣ "የተሰጠ ስም፣" ወይም "የአያት ስም" መስኮች ውስጥ ምንም ነገር ማስገባት አያስፈልግዎትም። ከQuorum መለያዎ ጋር የተገናኘው የኢሜይል አድራሻ (ወይም የ Quorum መለያ ከሌለዎ የPDIS መለያ) አስቀድሞ በስርዐቱ ውስጥ አለ። ከQuorum ወይም PDIS መለያዎ ጋር የተገናኘውን የተሳሳተ ኢሜይል እንዳስገቡ እስካላመኑ ድረስ "ኢሜይል ቀይር" የሚለውን አይጫኑ።

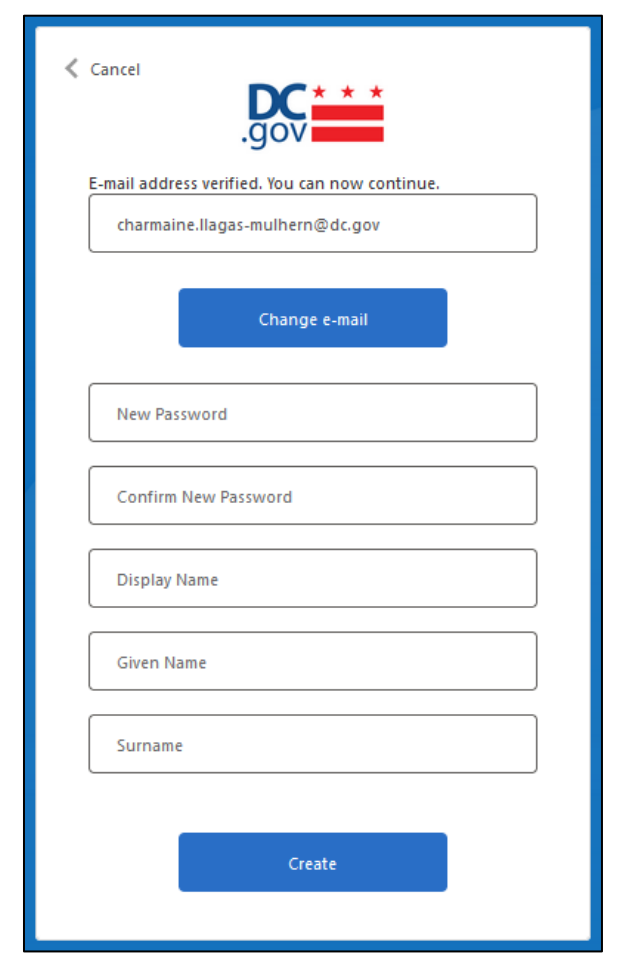

a. የኢሜይል አድራሻዎ በስርዐቱ ውስጥ ከሌለ፣ ከዚህ በታች ያለውን መልዕክት ያገኛሉ። ድጋፍ ለማግኘት እባክዎ የ OSSE ECE የእርዳታ ዴስክን በ [ECEhelpdesk@dc.gov](mailto:ECEhelpdesk@dc.gov) ወይም በ(202) 478-5903 ያነጋግሩ።

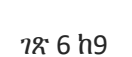

- <span id="page-5-0"></span>ወደ OSSE LMS መግባት
- 1. አንድ ጊዜ የእርስዎን SSO ማስረጃዎች ካቋቋሙ በኋላ፣ የሚከተለውን ማስፈንጠሪያ በመጎብኘት ወደ OSSE LMS መለያዎ ይግቡ፦ [osse.pl.powerschool.com](https://osse.pl.powerschool.com/)። በላይኛው ቀኝ ላይ "የOSSE ተጠቃሚ" የሚለውን ጠቅ ያድርጉ።

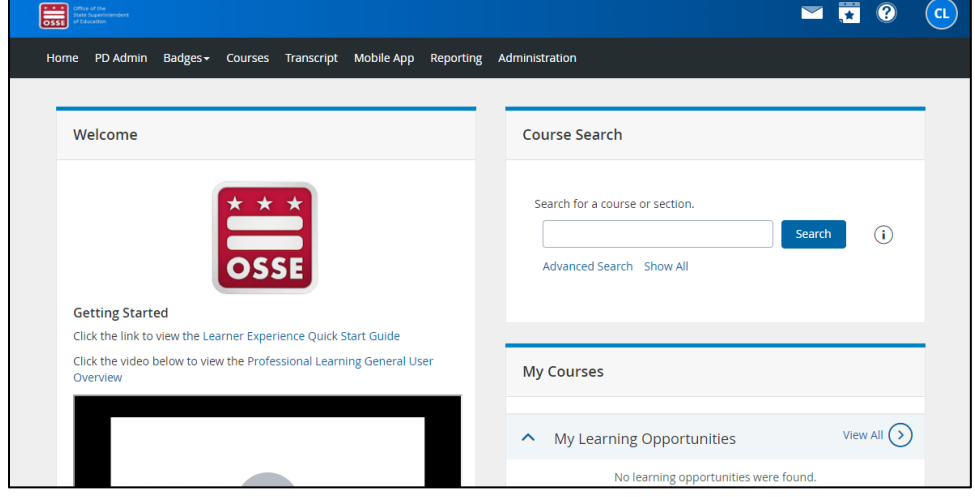

6. አንድ ጊዜ የእርስዎ SSO ማስረጃዎች ካቋቋሙ በኋላ፣ ስርዐቱ ወደ እርስዎ OSSE LMS መነሻ ገጽ ይወስድዎታል።

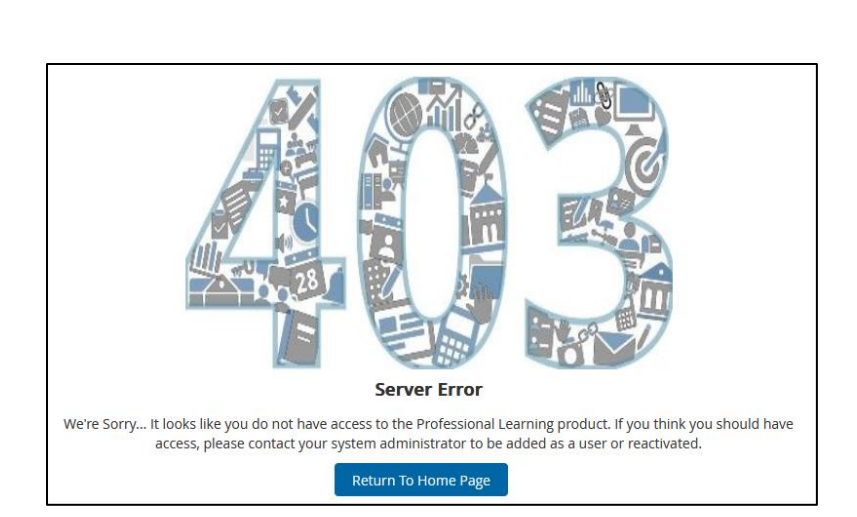

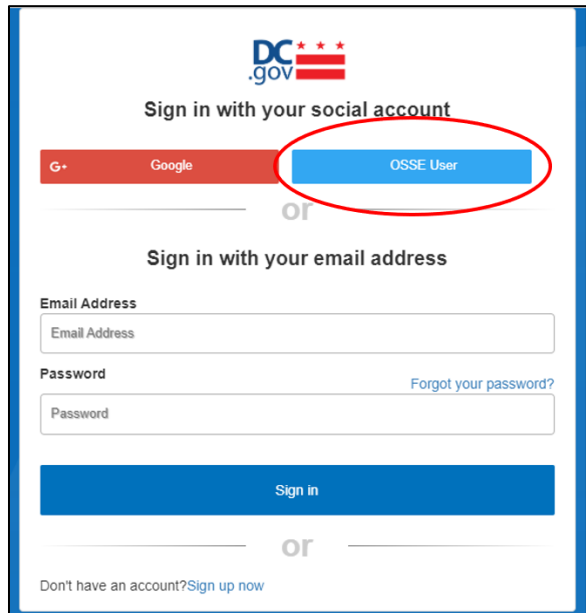

2. በሚታየው ቅጽ ውስጥ፣ የእርስዎን የSSO ማስረጃዎችን ለማቋቋም የተጠቀሙትን የኢሜይል አድራሻ ያስገቡ፣ ከዚያም "ቀጣይ" የሚለውን አዝራር ጠቅ ያድርጉ።

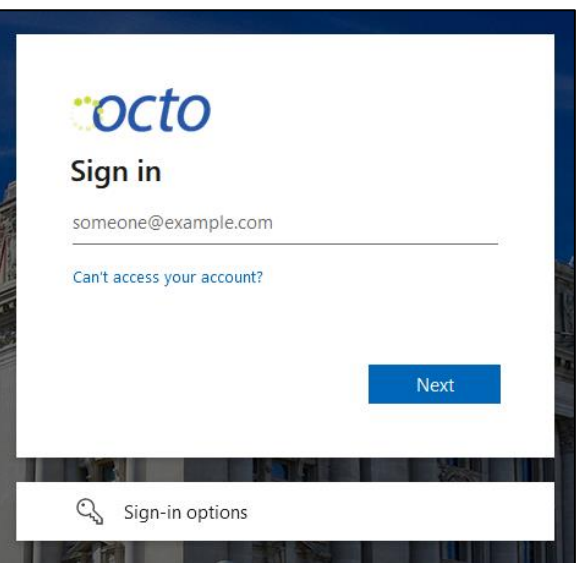

ቀጥሎ በሚታየው ቅጽ ውስጥ፣ የይለፍ ቃልዎን ያስገቡ እና "ግባ" የሚለውን ጠቅ ያድርጉ።

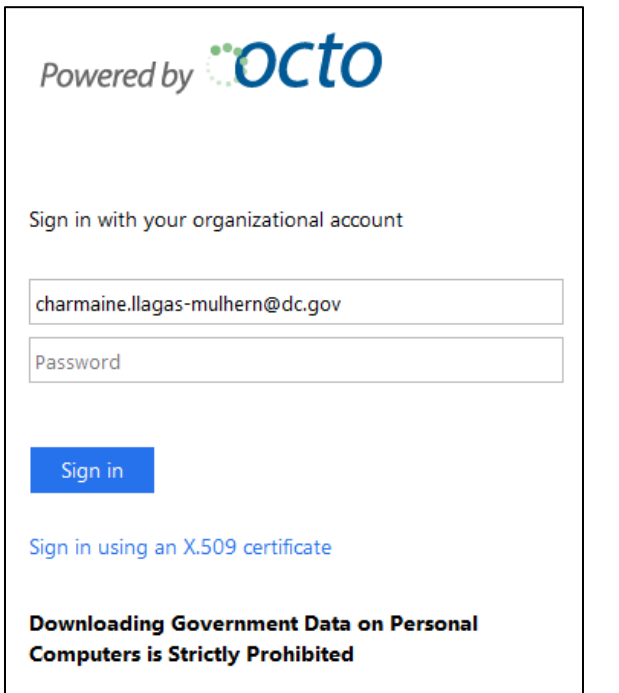

3. ስርዐቱ ወደ OSSE LMS መነሻ ገጽዎ ይወስድዎታል።

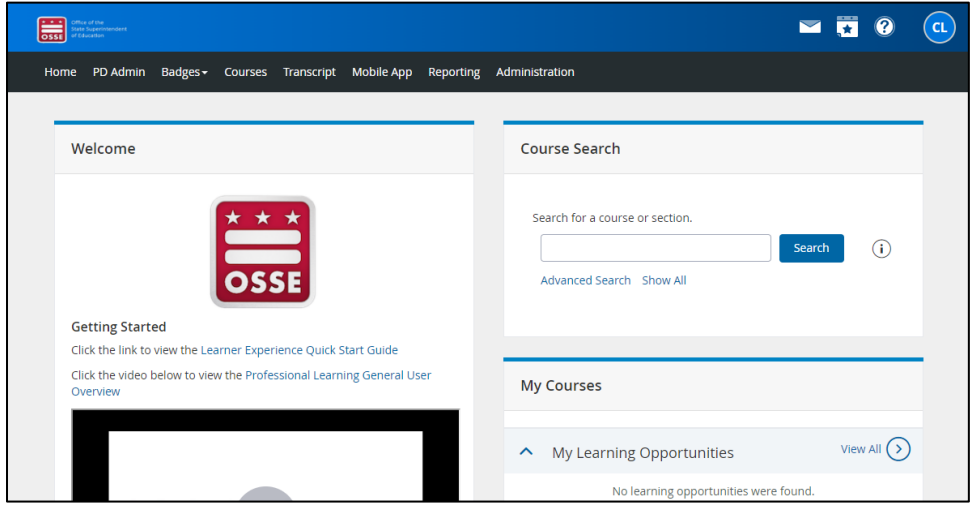

#### <span id="page-7-0"></span>መላ መፈለግ

ለጥያቄዎች ወይም ቴክኒካዊ እርዳታ፣ የECE እገዛ ዴስክን በ [ECEhelpdesk@dc.gov](mailto:ECEhelpdesk@dc.gov) ወይም (202) 478-5903 ያነጋግሩ።

### <span id="page-8-0"></span>በተደጋጋሚ የሚጠየቁ ጥያቄዎች

- የ**OSSE LMS** አላማ ምንድን ነው**?** የOSSE LMS አላማ አስተማሪዎችን፣ አቅራቢዎችን እና የአስተዳደር ሰራተኞችን በተሳካ ትምህርት እና የእድገት ስርዐት ማጎልበት ነው። OSSE LMS የኤሌክትሮኒክ ትምህርት ይዘትን በተማከለ ቦታ የሚያደራጅ ሲሆን፣ ለሙያዊ ትምህርት ያልተገደበ መዳረሻ ያቀርባል እንዲሁም የተጠቃሚውን እድገት ተከታትሎ ያቆያል። ለዲሲ የቅድመ ልጅነት የስራ ሃይል፣ OSSE LMS PDISን [\(dcpdis.org\)](https://dcpdis.org/) የሚተካ ይሆናል።
- **OSSE LMS**ን እንዴት ማግኘት እችላለሁ**?** OSSE LMSን በ[osse.pl.powerschool.com](https://osse.pl.powerschool.com/) ላይ ማግኘት ይቻላል። ለመግባት፣ ተጠቃሚዎች መጀመሪያ የSSO ማስረጃዎቻቸውን ማቋቋም አለባቸው። መመሪያዎችን ለማግኘት ገጽ 3ን ይመልከቱ።
- **OSSE SSO** ማቋቋምን ለምን ይጠቀማል**?** በOSSE የመግቢያ ማስረጃዎች ላይ ነጠላ የውል መግቢያ በመፍጠር፣ ተጠቃሚዎች የሁሉም ተዛማጅ የOSSE ማመልከቻዎች መዳረሻቸውን በተሳካ መልኩ መያዝ ይችላሉ።
- ለ**SSO** ማስረጃዎቼ ምን አይነት የኢሜይል አድራሻ መጠቀም አለብኝ**?** የQuorum [\(quorumlearning.com\)](https://www.quorumlearning.com/) መለያ ካለዎት፣ በመጀመሪያው ሳጥን ውስጥ ከዚያ መለያ ጋር የተገናኘውን የኢሜይል አድራሻ ያስገቡ። የQuorum መለያ ከሌለዎት፣ ከPDIS መለያዎ [\(dcpdis.org\)](https://dcpdis.org/) ጋር የተገናኘውን የኢሜይል አድራሻ ያስገቡ። የQuorum ወይም የPDIS መለያ ከሌለዎት ወይም መለያዎች እንዳለዎት እርግጠኛ ካልሆኑ፣ እባክዎ እርዳታ ለማግኘት የቅድመ ልጅነት ትምህርት (ECE) የእገዛ ዴስክን በ[ECEhelpdesk@dc.gov](mailto:ECEhelpdesk@dc.gov) ወይም (202) 478-5903 ያነጋግሩ።
- የ**SSO** ማስረጃዎቼን እንዴት ማቋቋም እችላለሁ**?** [osse.pl.powerschool.com](https://osse.pl.powerschool.com/)ን ይጎብኙ እና "አሁን ይመዝገቡ" የሚለውን ጠቅ ያድርጉ። በዚህ መመሪያ ገጽ 3 ጀምሮ የተሟሉ መመሪያዎች ይገኛሉ።
- አንድ ጊዜ የ**SSO** ማስረጃዎቼን ካቋቋምኩ በኋላ፣ **OSSE LMS**ን እንዴት ማግኘት እችላለሁ**?** ወደ OSSE LMS መድረሻ ገጽ በ[osse.pl.powerschool.com](https://osse.pl.powerschool.com/) ያስሱ። የSSO ማስረጃዎችዎን በመጠቀም ይግቡ። በዚህ መመሪያ ገጽ 6 ጀምሮ የተሟሉ መመሪያዎች ይገኛሉ።
- በ**OSSE LMS** ችግር ካጋጠመኝ የማነጋግረው ማንን ነው**?** የኢሜይል አድራሻዎ ስላልታወቀ የመግቢያ ማስረጃዎችን ማቋቋም ካልቻሉ፣ ወይም በ OSSE LMS ላይ ሌላ ችግር ካጋጠመዎት፣ እባክዎ እርዳታ ለማግኘት የECE እገዛ ዴስክን በ[ECEhelpdesk@dc.gov](mailto:ECEhelpdesk@dc.gov) ወይም (202) 478-5903 ያነጋግሩ።